# Forcepoint

# **Next Generation Firewall**

**6.8.5**

**Release Notes**

**Revision A**

#### **Contents**

- [About this release](#page-1-0) on page 2
- [Lifecycle model](#page-1-1) on page 2
- [System requirements](#page-2-0) on page 3
- [Build number and checksums](#page-5-0) on page 6
- [Compatibility](#page-5-1) on page 6
- [New features](#page-6-0) on page 7
- [Enhancements](#page-7-0) on page 8
- [Resolved issues](#page-8-0) on page 9
- [Installation instructions](#page-10-0) on page 11
- [Upgrade instructions](#page-11-0) on page 12
- [Known issues](#page-12-0) on page 13
- [Find product documentation](#page-12-1) on page 13

# <span id="page-1-0"></span>**About this release**

This document contains important information about this release of Forcepoint Next Generation Firewall (Forcepoint NGFW). We strongly recommend that you read the entire document.

# <span id="page-1-1"></span>**Lifecycle model**

This release of Forcepoint NGFW is a Long-Term Support (LTS) version.

We recommend using the most recent Long-Term Support (LTS) version if you do not need any features from a later Feature Stream version.

For more information about the Forcepoint NGFW lifecycle policy, see <https://support.forcepoint.com/ProductSupportLifeCycle>.

# <span id="page-2-0"></span>**System requirements**

To use this product, your system must meet these basic hardware and software requirements.

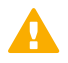

#### **CAUTION**

To protect the privacy of your data, we recommend using dedicated hardware for all NGFW, SMC, and SMC Appliance installations. For cloud-based virtualization platforms, use an instance type that runs on dedicated hardware. For on-premises virtualization platforms, install the NGFW Engines, SMC components, or SMC Appliance on a hypervisor that does not host any other virtual machines. For third-party hardware, do not install any other software on the computer where you install the NGFW Engines or SMC components.

## **Forcepoint NGFW appliances**

We strongly recommend using a pre-installed Forcepoint NGFW appliance for Forcepoint NGFW installations.

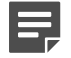

#### **Note**

Some features are not available for all appliance models. See Knowledge Base article [9743](https://support.forcepoint.com/KBArticle?id=Next-Generation-Firewall-appliance-software-support-table) for appliance-specific software compatibility information.

The majority of the following supported appliances can be used in the Firewall/VPN, IPS, or Layer 2 Firewall role.

- 50 Series (51 and 51 LTE)
- 100 Series (110 and 115) (*Firewall/VPN role only*)
- 120W
- 320 Series (321 and 325)
- 330 Series (330, 331, and 335)
- 1000 Series (1035 and 1065)
- 1100 Series (1101 and 1105)
- 1400 Series (1401 and 1402)
- 2100 Series (2101 and 2105)
- 3207
- 3300 Series (3301 and 3305)
- 3400 Series (3401, 3405, and 3410)
- 5206
- 6205

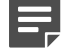

#### **Note**

To use the Forcepoint NGFW Manager, we recommend that you use a Forcepoint NGFW appliance that has at least 4GB of memory.

## **Basic hardware requirements**

You can install Forcepoint NGFW on standard hardware with these basic requirements.

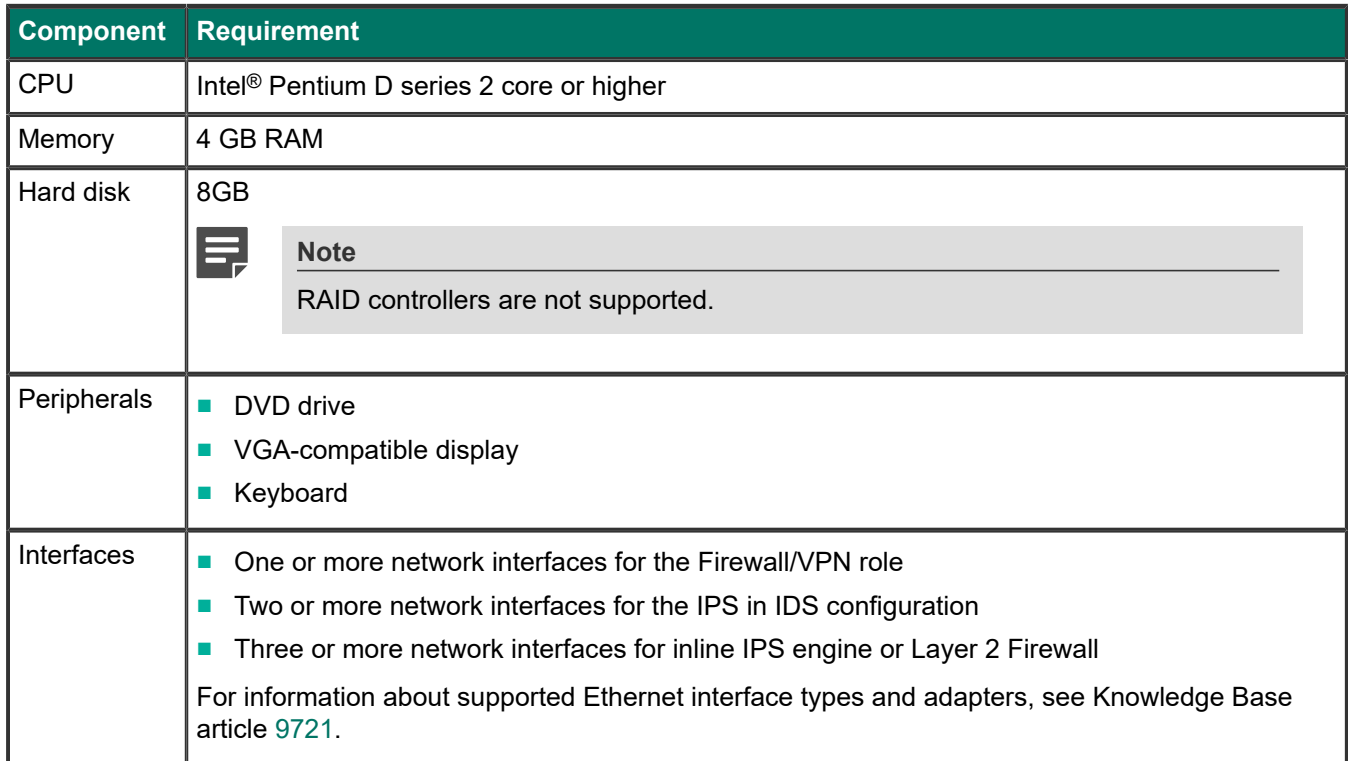

## **Master NGFW Engine requirements**

Master NGFW Engines have specific hardware requirements.

- Each Master NGFW Engine must run on a separate physical device. For more details, see the *Forcepoint Next Generation Firewall Installation Guide*.
- All Virtual NGFW Engines hosted by a Master NGFW Engine or Master NGFW Engine cluster must have the same role and the same Failure Mode (*fail-open* or *fail-close*).
- Master NGFW Engines can allocate VLANs or interfaces to Virtual NGFW Engines. If the Failure Mode of the Virtual IPS engines or Virtual Layer 2 Firewalls is *Normal* (fail-close) and you want to allocate VLANs to several NGFW Engines, you must use the Master NGFW Engine cluster in standby mode.
- Cabling requirements for Master NGFW Engine clusters that host Virtual IPS engines or Layer 2 Firewalls:
	- Failure Mode *Bypass* (fail-open) requires IPS serial cluster cabling.
	- Failure Mode *Normal* (fail-close) requires Layer 2 Firewall cluster cabling.

For more information about cabling, see the *Forcepoint Next Generation Firewall Installation Guide*.

## **Virtual appliance node requirements**

You can install Forcepoint NGFW on virtual appliances with these hardware requirements. Also be aware of some limitations.

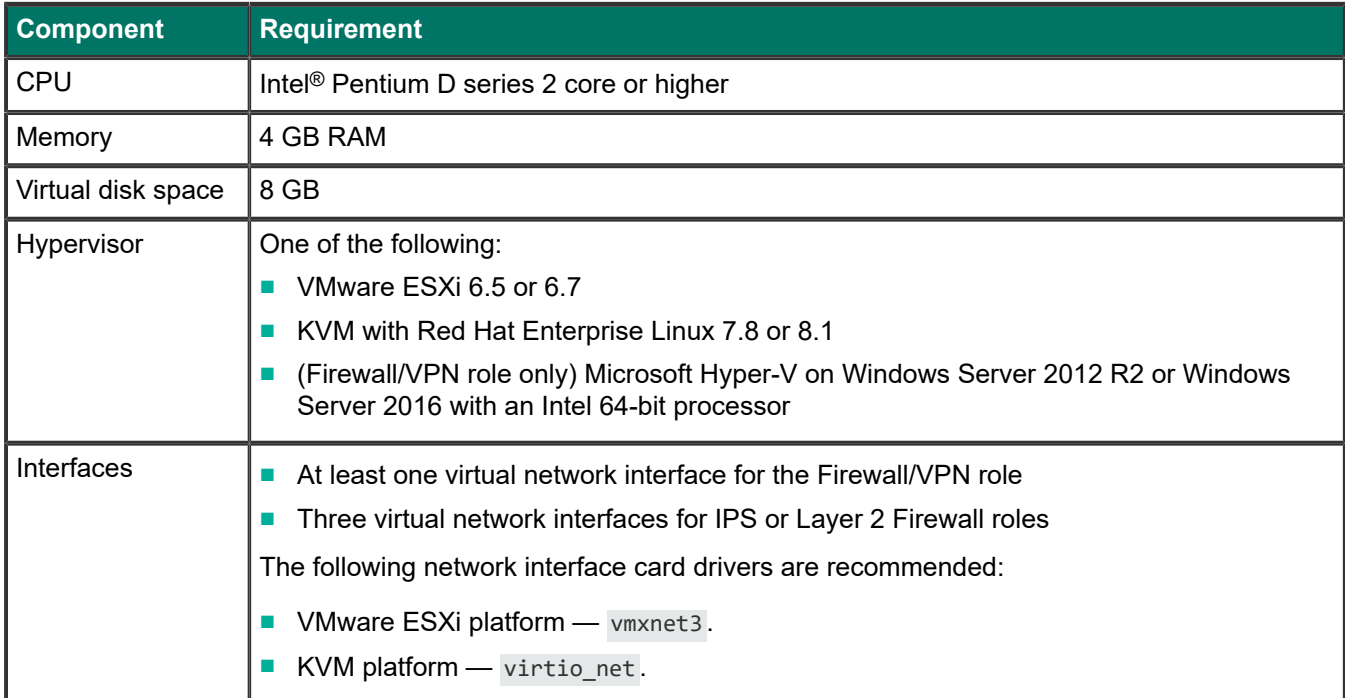

When Forcepoint NGFW is run as a virtual appliance node in the Firewall/VPN role, these limitations apply:

- Only Packet Dispatching CVI mode is supported.
- Only standby clustering mode is supported.
- Heartbeat requires a dedicated non-VLAN-tagged interface.

When Forcepoint NGFW is run as a virtual appliance node in the IPS or Layer 2 Firewall role, clustering is not supported.

## **Supported cloud environments**

You can deploy Forcepoint NGFW in the Amazon Web Services (AWS) and Microsoft Azure cloud environments.

#### **Amazon Web Services**

Forcepoint NGFW instances can be launched from AWS using 1-Click Launch, and existing instances can be remotely upgraded to the latest Forcepoint NGFW version.

To see the currently available instance types, search for *Forcepoint NGFW* in the AWS Marketplace.

For more information about deploying in AWS, see the document *How to deploy Next Generation Firewall in the Amazon Web Services cloud* and Knowledge Base article [10156](https://support.forcepoint.com/KBArticle?id=How-to-deploy-Next-Generation-Firewall-in-the-Amazon-Web-Services-cloud).

#### **Microsoft Azure**

Forcepoint NGFW instances can be launched from Azure using custom solution templates, and existing instances can be remotely upgraded to the latest Forcepoint NGFW version.

To see the currently available custom solution templates, search for *Forcepoint NGFW* in the Azure Marketplace.

For more information about deploying in Azure, see the document *How to deploy Next Generation Firewall in the Azure cloud* and Knowledge Base article [14485.](https://support.forcepoint.com/KBArticle?id=000014485)

## <span id="page-5-0"></span>**Build number and checksums**

The build number for Forcepoint NGFW 6.8.5 is 24304.

Use the checksums to make sure that the installation files downloaded correctly.

■ sg\_engine\_6.8.5.24304\_x86-64-small.iso

```
SHA1SUM:
3815caf9a26c894b1a3d7f092292ee29d7a9f307
SHA256SUM:
d15024c5bfabb7792af8093a93db9ebdb52c254858692d4d4f5881facc5fa7d8
```
SHA512SUM: e8f897dd2ae53295b76cd0ff5ccd6625 a8b79e383289d8ef0029bf6a539e7458 a8f92b5c0bbaa1c809a0ca34d058c48b a8e9878446d960702253578dfd275e20

■ sg\_engine\_6.8.5.24304\_x86-64-small.zip

```
SHA1SUM:
775c1100b84784bd993e7f7bd8ddac5abc9ddd56
```
SHA256SUM: 961c1ece9b9e9e34db9a28ab172413a3068410099c65cd46cceb937e433677b1

SHA512SUM: 3870d42b68a084b0b0b49d0c308f6c1a 279c707684f83eab9dd4df52431dc8ae 33bd44520f1bac51be0f42612dacd890 4622d3cfe7aa2e282457152d5651ea18

# <span id="page-5-1"></span>**Compatibility**

Forcepoint NGFW 6.8 is compatible with the following component versions.

- Forcepoint NGFW Security Management Center (SMC) 6.8 or higher
- Dynamic Update 1247 or higher
- Forcepoint VPN Client for Windows 6.6.0 or higher
- Stonesoft VPN Client for Windows 6.1.0 or higher
- Forcepoint VPN Client for Mac OS X 2.0.0 or higher
- Forcepoint VPN Client for Android 2.0.0 or higher
- Server Pool Monitoring Agent 4.0.0 or higher
- Forcepoint Endpoint Context Agent (ECA) 1.4.0 or higher
- Forcepoint Endpoint Context Agent (ECA) included in Forcepoint One Endpoint 19.05 or higher
- Forcepoint User ID Service 1.1.0 or higher

# <span id="page-6-0"></span>**New features**

This release of the product includes these new features. For more information and configuration instructions, see the *Forcepoint Next Generation Firewall Product Guide* and the *Forcepoint Next Generation Firewall Installation Guide*.

### **Easier configuration of dynamic link selection for NGFW Engines**

It is now possible to select Link Usage Profile elements for NGFW Engines in the Firewall/VPN role to define which link types are preferred, avoided, or not used for specific types of outbound Multi-Link traffic. NGFW Engine-specific exceptions to the Link Usage Profile also allow you to specify which traffic uses specific NetLinks.

#### **PPPoE support on VLAN interfaces**

You can now configure point-to-point protocol over Ethernet (PPPoE) for dynamic IP addresses that are assigned to VLAN interfaces. Using PPPoE for dynamic IP addresses that are assigned to VLAN interfaces allows you to connect to an ISP line that uses 802.1q VLAN tagging without using a separate switch.

#### **Re-authentication when using browser-based user authentication**

If an end user has authenticated using browser-based user authentication and the session will soon expire, the user can re-authenticate to extend the authentication time-out and avoid connections closing before the user has finished their tasks.

#### **Dynamic update packages in the NGFW Manager**

You can now upload and activate dynamic update packages in the NGFW Manager. Dynamic update packages provide updates for NGFW Engines, especially for deep inspection features.

For example, new threat patterns and changes in the system Templates and Policies are introduced in dynamic updates for up-to-date detection. They can also revise the default elements you use to configure the system.

For more information, see the *Forcepoint NGFW Manager and VPN Broker Product Guide*.

#### **Support for the NGFW Engine tester in the NGFW Manager**

You can now use the NGFW Engine tester in the NGFW Manager. The NGFW Engine tester runs various checks on the NGFW Engine and initiates responses based on the success or failure of these tests.

For more information, see the *Forcepoint NGFW Manager and VPN Broker Product Guide*.

# <span id="page-7-0"></span>**Enhancements**

This release of the product includes these enhancements.

#### **Enhancements in Forcepoint NGFW version 6.8.0**

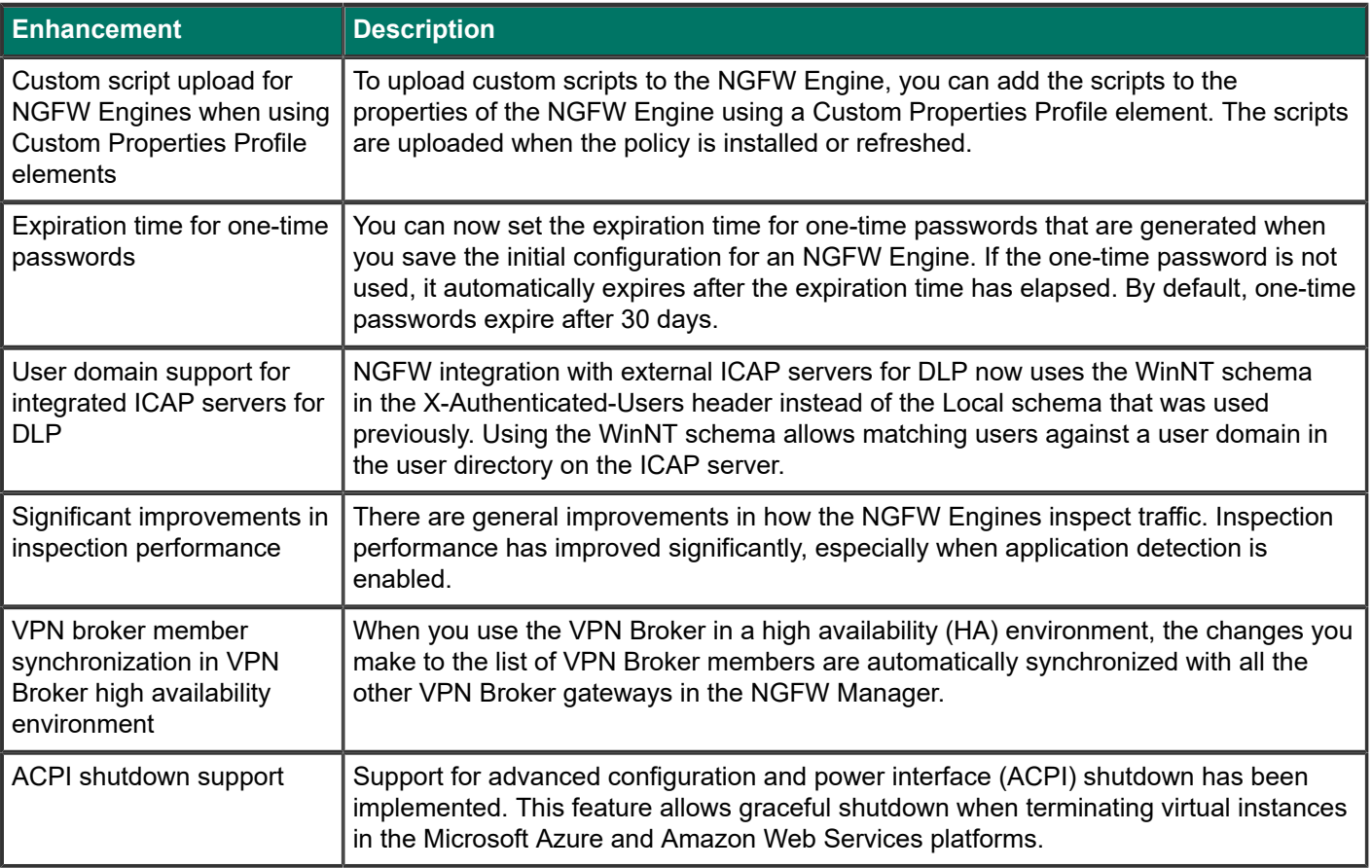

#### **Enhancements in Forcepoint NGFW version 6.8.1**

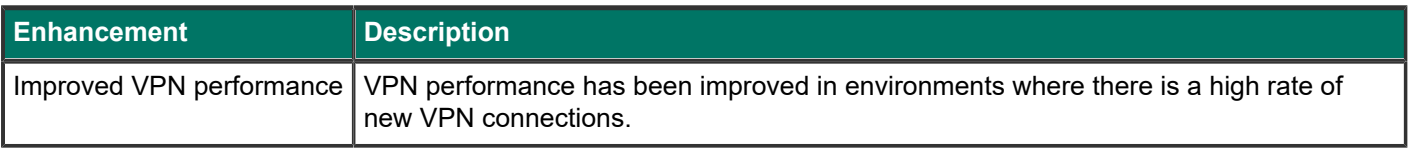

## **Enhancements in Forcepoint NGFW version 6.8.4**

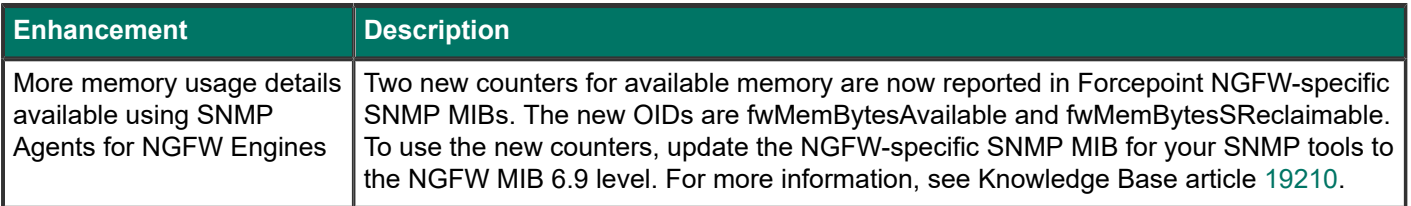

### **Enhancements in Forcepoint NGFW version 6.8.5**

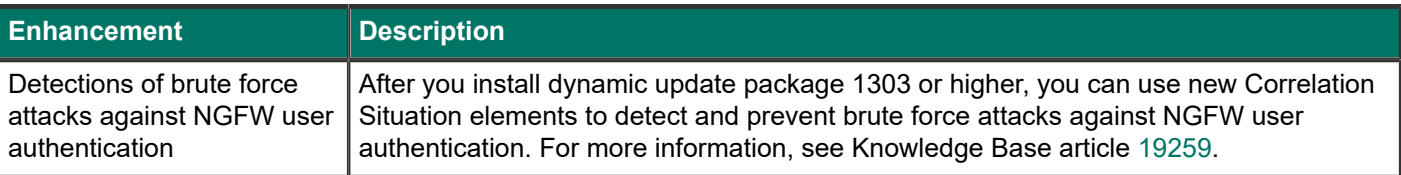

# <span id="page-8-0"></span>**Resolved issues**

These issues are resolved in this release of the product. For a list of issues fixed in a previous release, see the Release Notes for the specific release.

The **Role** column indicates the NGFW Engine roles that are affected by the issue:

- FW Firewall/VPN
- IPS IPS
- L2FW Layer 2 Firewall
- VPN Broker VPN Broker gateway

To resolve the issue, upgrade NGFW Engines that have the specified roles.

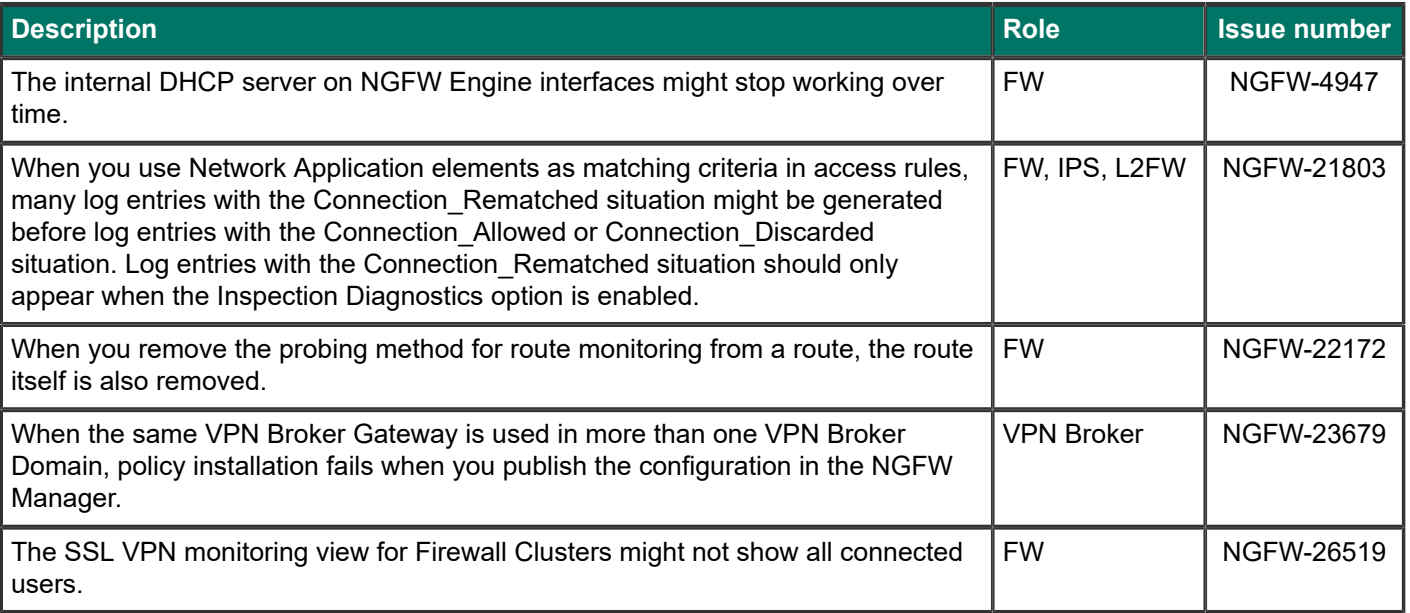

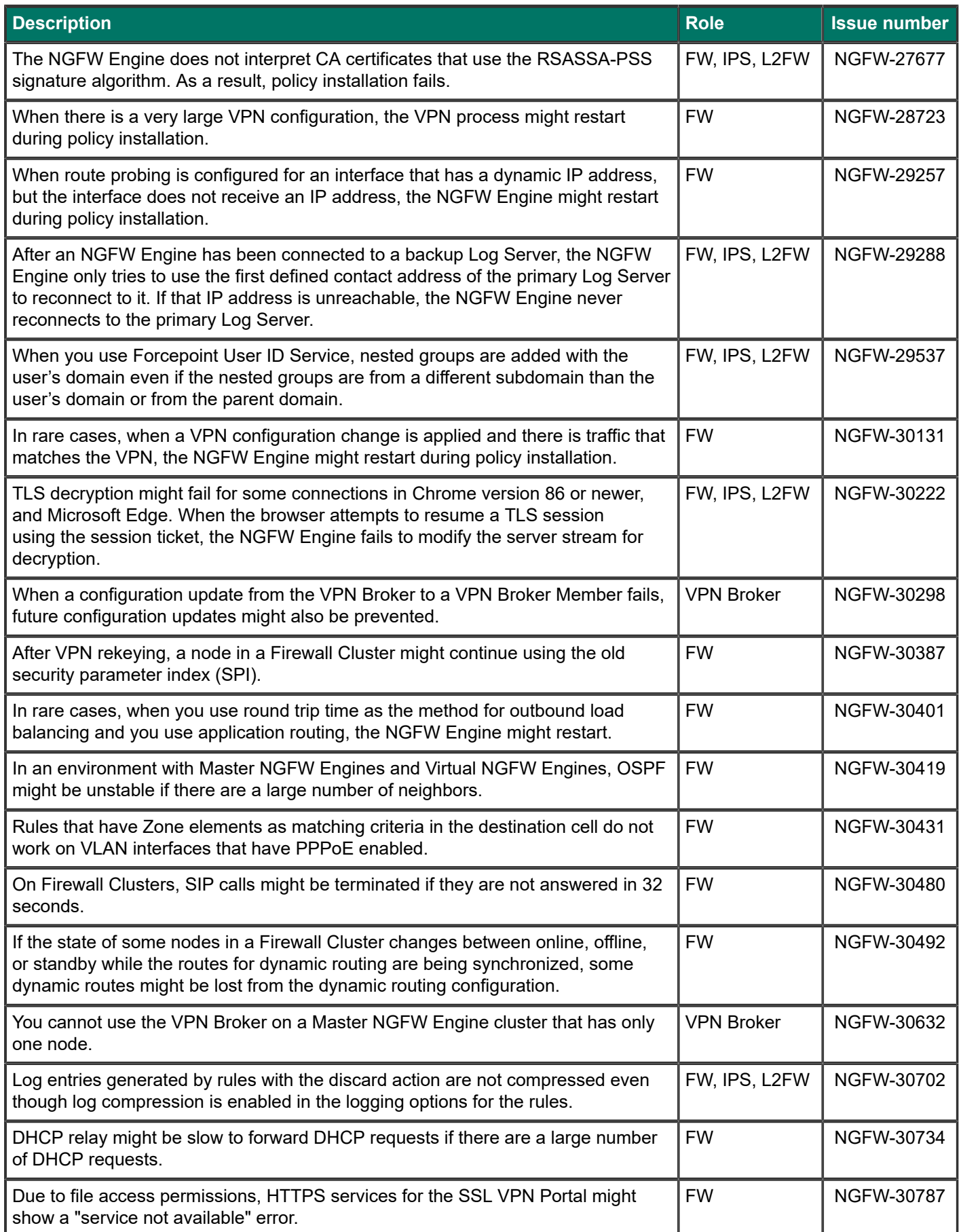

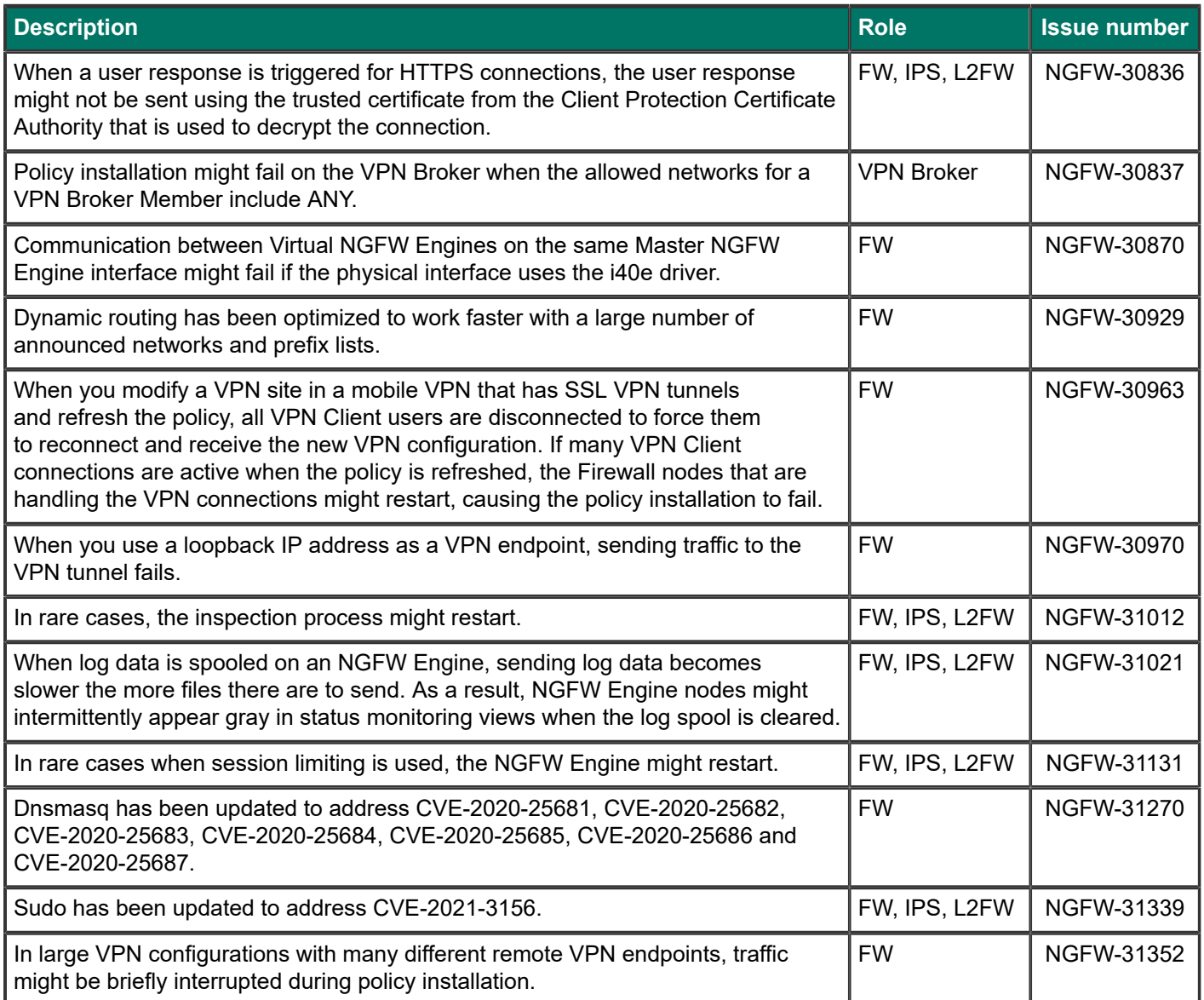

# <span id="page-10-0"></span>**Installation instructions**

Use these high-level steps to install the SMC and the Forcepoint NGFW Engines.

For detailed information, see the *Forcepoint Next Generation Firewall Installation Guide*. All guides are available for download at <https://support.forcepoint.com/Documentation>.

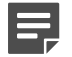

#### **Note**

The sgadmin user is reserved for SMC use on Linux, so it must not exist before the SMC is installed for the first time.

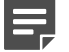

#### **Note**

If you install the SMC on Windows and Windows Defender is enabled, it might take a long time to activate a dynamic update package. For more information, see Knowledge Base article [14055.](https://support.forcepoint.com/KBArticle?id=000014055)

#### **Steps**

- **1)** Install the Management Server, the Log Servers, and optionally the Web Portal Servers.
- **2)** Import the licenses for all components. You can generate licenses at <https://stonesoftlicenses.forcepoint.com>.
- **3)** Configure the Firewall, IPS, or Layer 2 Firewall elements in the Management Client from the **Configuration** view.
- **4)** To generate initial configurations, right-click each NGFW Engine, then select **Configuration** > **Save Initial Configuration**.

Make a note of the one-time password.

- **5)** Make the initial connection from the NGFW Engines to the Management Server, then enter the one-time password.
- **6)** Create and upload a policy on the NGFW Engines in the Management Client.

## <span id="page-11-0"></span>**Upgrade instructions**

Take the following into consideration before upgrading licenses, NGFW Engines, and clusters.

#### E **Note**

Upgrading to version 6.8 is only supported from version 6.5 or higher. If you have a lower version, first upgrade to version 6.5.

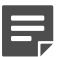

#### **Note**

If you use safe search features in NGFW 6.6 or lower, you must refresh the policy on the NGFW Engine cluster after all the members of the cluster have been upgraded to NGFW 6.7 or higher. Otherwise, safe search might not work correctly after the upgrade.

- Forcepoint NGFW version 6.8 requires an updated license. The license upgrade can be requested at [https://stonesoftlicenses.forcepoint.com.](https://stonesoftlicenses.forcepoint.com) Install the new license using the Management Client before upgrading the software. If communication between the SMC and the license server is enabled and the maintenance contract is valid, the license is updated automatically.
- To upgrade the NGFW Engine, use the remote upgrade feature or reboot from the installation DVD and follow the instructions. For detailed instructions, see the *Forcepoint Next Generation Firewall Installation Guide*.

## <span id="page-12-0"></span>**Known issues**

For a list of known issues in this product release, see Knowledge Base article [18382.](https://support.forcepoint.com/KBArticle?id=000018382)

## **Known limitations**

This release of the product includes these known limitations.

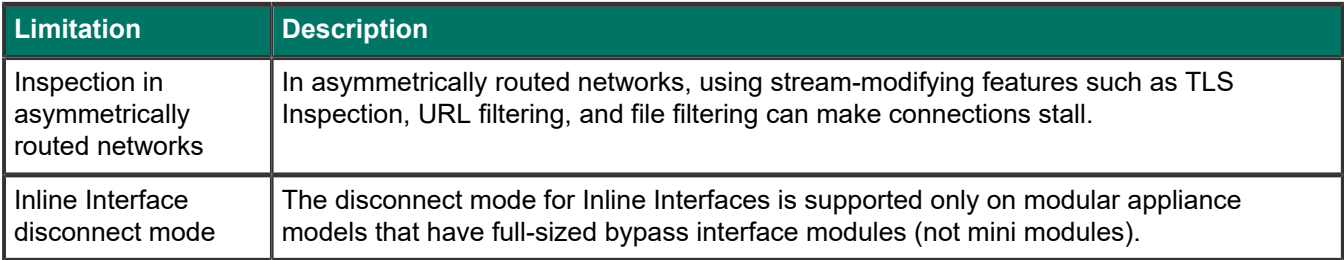

For information about feature-specific limitations, see the *Forcepoint Next Generation Firewall Product Guide*.

# <span id="page-12-1"></span>**Find product documentation**

On the Forcepoint support website, you can find information about a released product, including product documentation, technical articles, and more.

You can get additional information and support for your product on the Forcepoint support website at <https://support.forcepoint.com>. There, you can access product documentation, release notes, Knowledge Base articles, downloads, cases, and contact information.

You might need to log on to access the Forcepoint support website. If you do not yet have credentials, create a customer account. See<https://support.forcepoint.com/CreateAccount>.

## **Product documentation**

Every Forcepoint product has a comprehensive set of documentation.

- *Forcepoint Next Generation Firewall Product Guide*
- **Forcepoint Next Generation Firewall online Help**

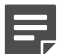

**Note**

By default, the online Help is used from the Forcepoint help server. If you want to use the online Help from a local machine (for example, an intranet server or your own computer), see Knowledge Base article [10097](https://support.forcepoint.com/KBArticle?id=How-to-install-and-enable-Next-Generation-Firewall-Online-Help-locally).

■ *Forcepoint Next Generation Firewall Installation Guide* 

Other available documents include:

- **Forcepoint Next Generation Firewall Hardware Guide for your model**
- **Forcepoint NGFW Security Management Center Appliance Hardware Guide**
- *Forcepoint Next Generation Firewall Quick Start Guide*
- *Forcepoint NGFW Security Management Center Appliance Quick Start Guide*
- *Forcepoint NGFW SMC API Reference Guide*
- *Forcepoint VPN Client User Guide* for Windows or Mac
- *Forcepoint VPN Client Product Guide*

© 2021 Forcepoint Forcepoint and the FORCEPOINT logo are trademarks of Forcepoint. All other trademarks used in this document are the property of their respective owners. Published 11 February 2021